## Ανοίγουμε το Chrome ή το Firefox (motzila)

## Γράφουμε το link του καθηγητή με τον οποίο ζχουμε μάθημα π.χ.

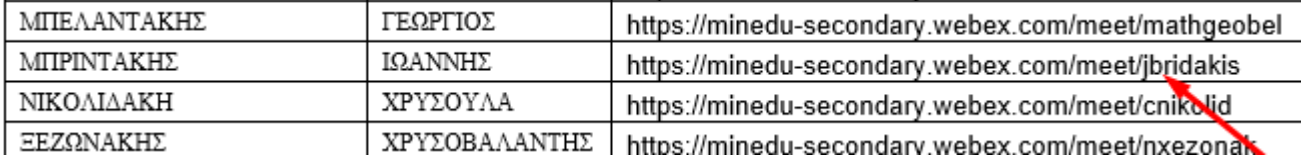

## Επιλζγουμε **Join Meeting**

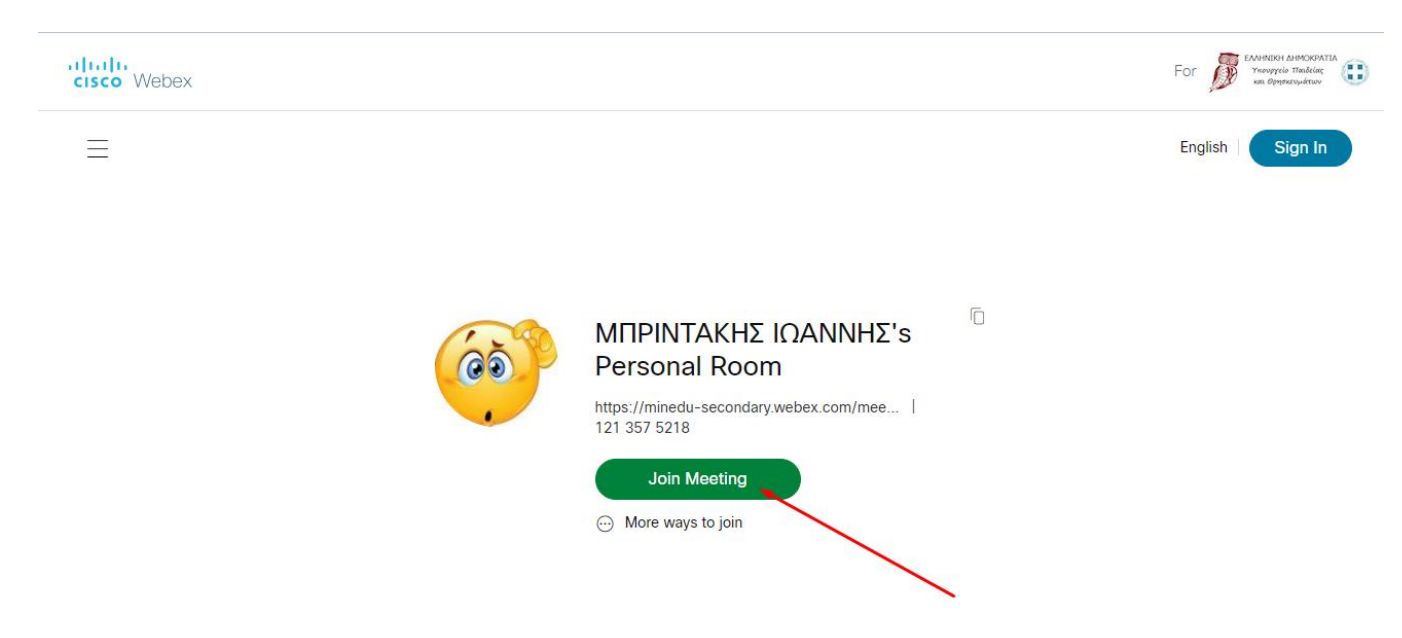

## Επιλζγουμε **Join from your browser**

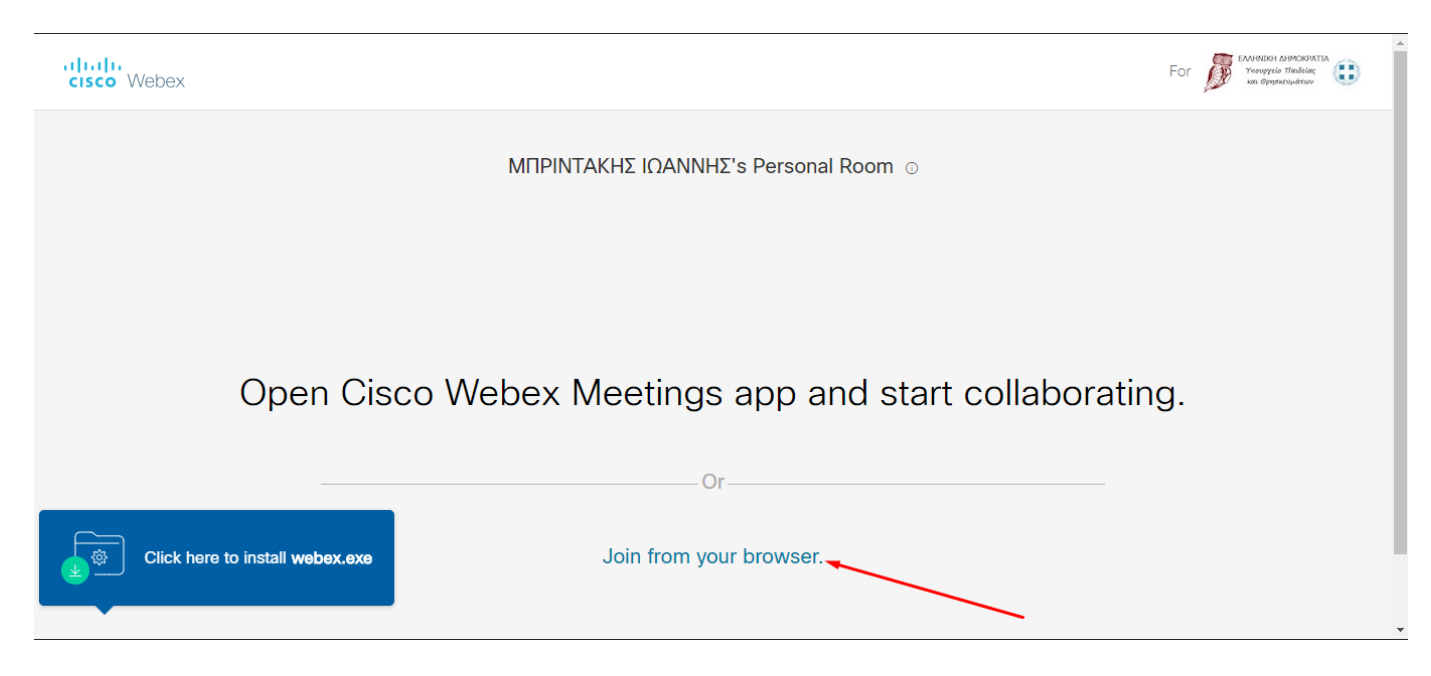

Γράφουμε το όνομα μας (Επίθετο, Όνομα). Στο email δε γράφουμε τίποτα. Πατάμε **Next**

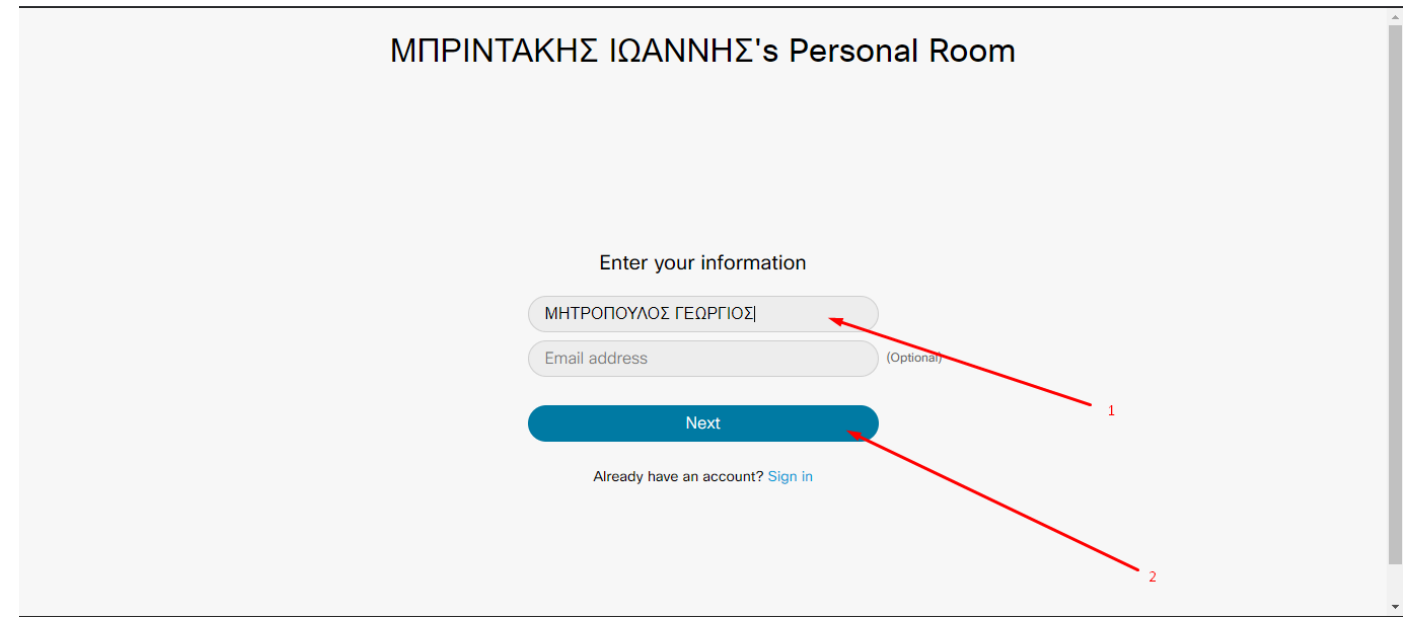

Πατάμε **Join Meeting** και περιμζνουμε να μας δεχτεί ο καθηγητής.

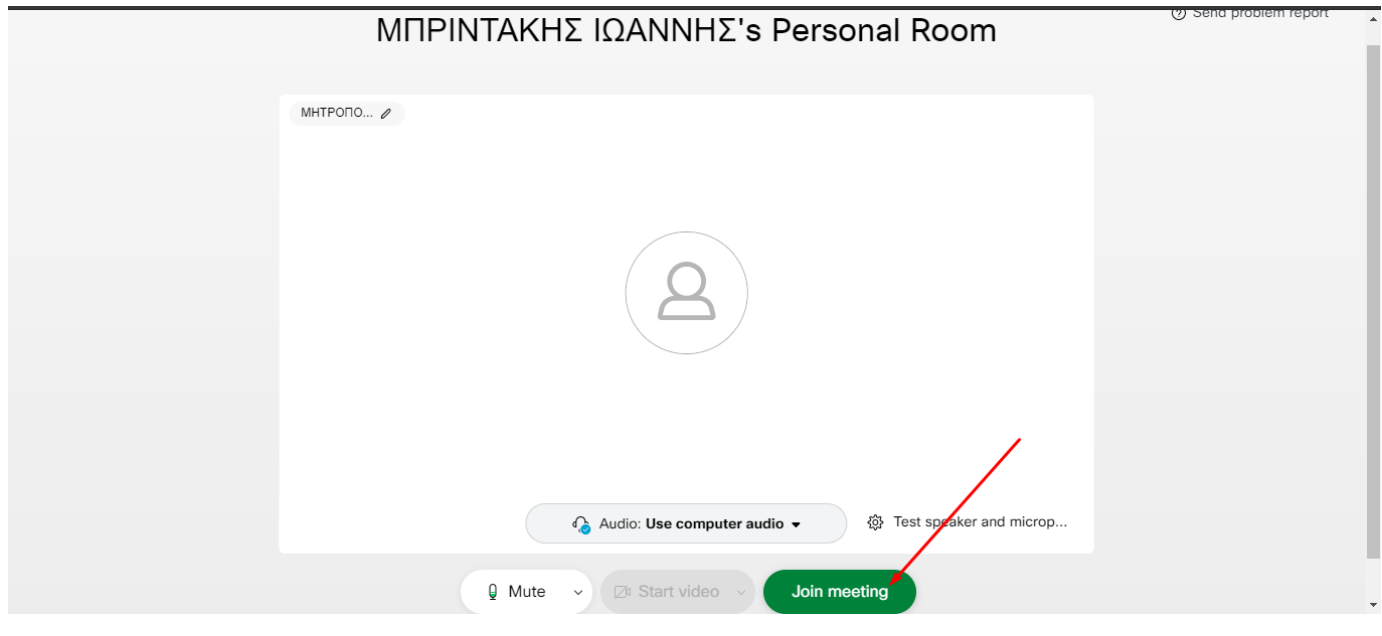